# amil Telepsicologia

# Como cuidar da saúde mental em tempo de coronavírus?

divulgadas, muito tem se falado sobre os cuidados que devemos ter para evitar o contágio. Mas a disseminação do vírus provoca uma série de mudanças comportamentais, sociais e psicológicas.

Expandindo e facilitando o acesso dos beneficiários ao sistema de saúde, a Amil credenciou a **Psicologia Viva** que realiza as terapias online. Em 27 de abril teremos a possibilidade de partir do produto S380 (linha selecionada) e Amil 350 (linha planos. A iniciativa gera conforto e segurança, além de tornar o sistema mais sustentável.

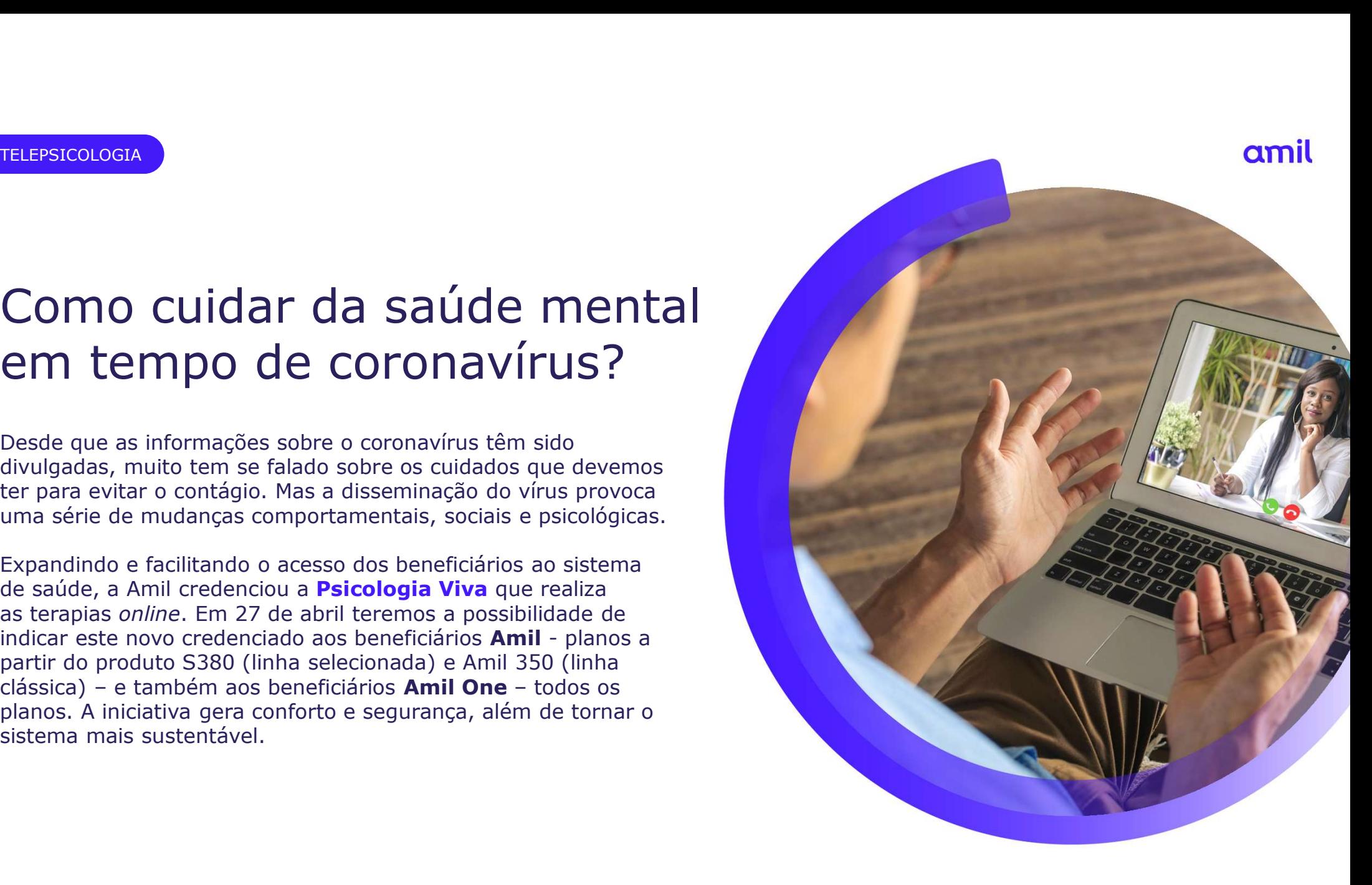

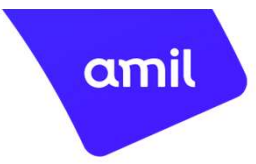

### Como funciona?

O atendimento seguirá com o mesmo protocolo dos demais credenciados, então:

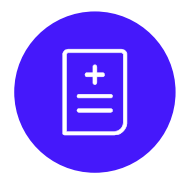

É necessário ter o pedido médico (com data, CID, CRM e assinatura do médico);

O prestador fará a elegibilidade no portal Amil, logo irá fazer o processo para gerar o token, garantindo a segurança que a solução promove;

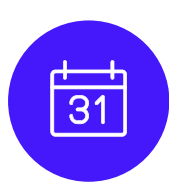

As liberações das terapias seguirá o ROL da ANS, por isso a quantidade e periodicidade será baseado no CID, sempre considerando o histórico de utilização;

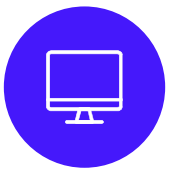

Se o paciente estiver em atendimento com outro profissional e quiser iniciar o tratamento online, basta agendar com a Psicologia Viva para dar continuidade.

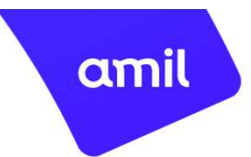

# Como o beneficiário irá acessar?

Acesse www.psicologiaviva.com.br/amil;

- Clique em Plano de Saúde;
- Selecione a bandeira **Amil** e depois siga com o seu primeiro cadastro. Será enviada a confirmação no e-mail cadastrado.

Leia as instruções e responda este mesmo e-mail enviando (foto ou escâner) os documentos solicitados:

- Encaminhamento médico
- Documento com foto
- Carteirinha do plano

Aguarde a resposta da equipe Psicologia Viva por e-mail.

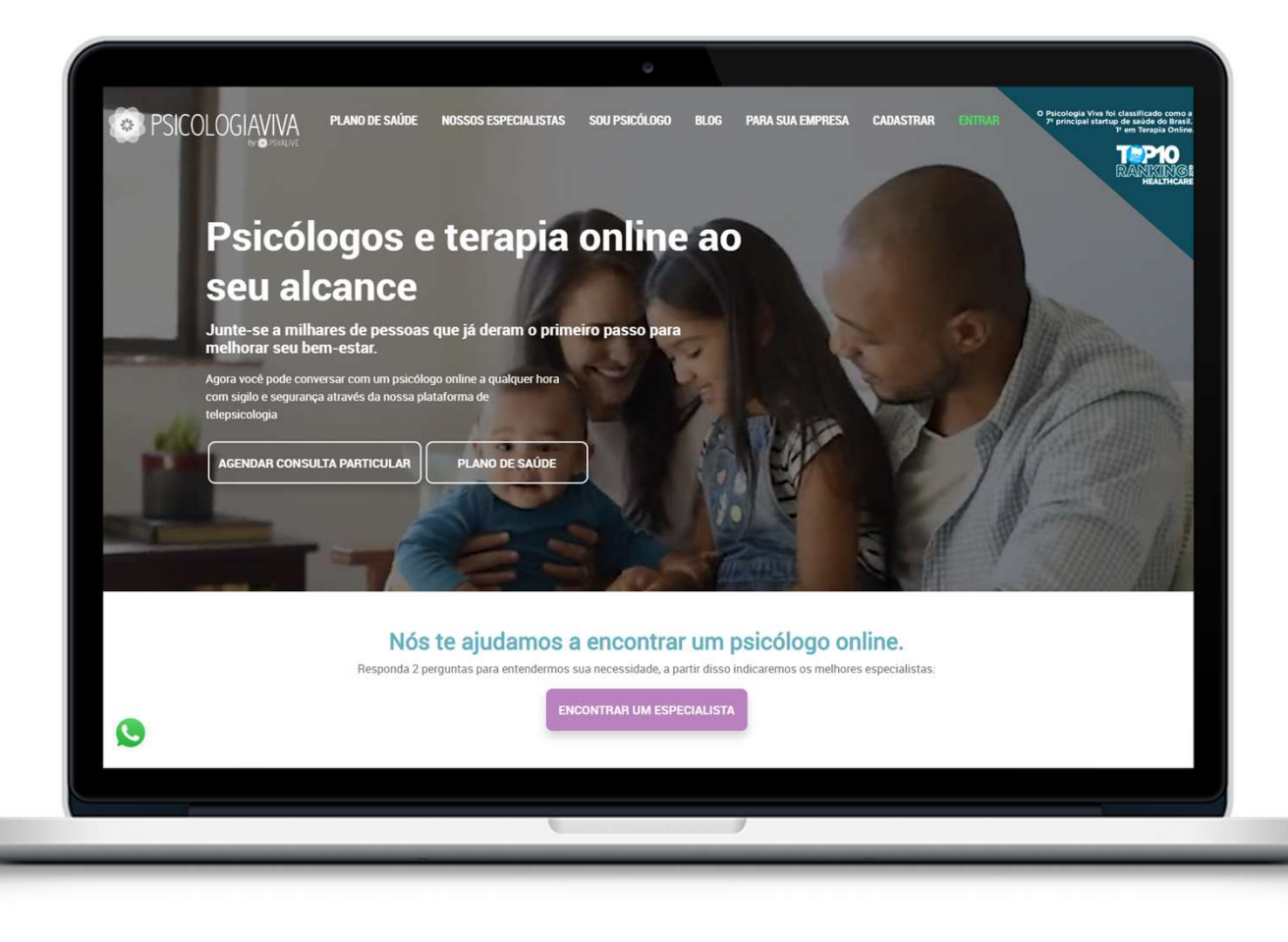

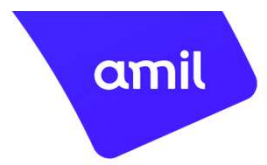

## Como agendar?

- 1 Depois de ter realizado o cadastro no site **1996 e 1996** e enviar o pedido médico por e-mail, acesse o site e faça seu login utilizando
- 2 Clique em Localizar Psicólogo;
- Depois use os filtros para selecionar o profissional mais adequado à sua demanda.

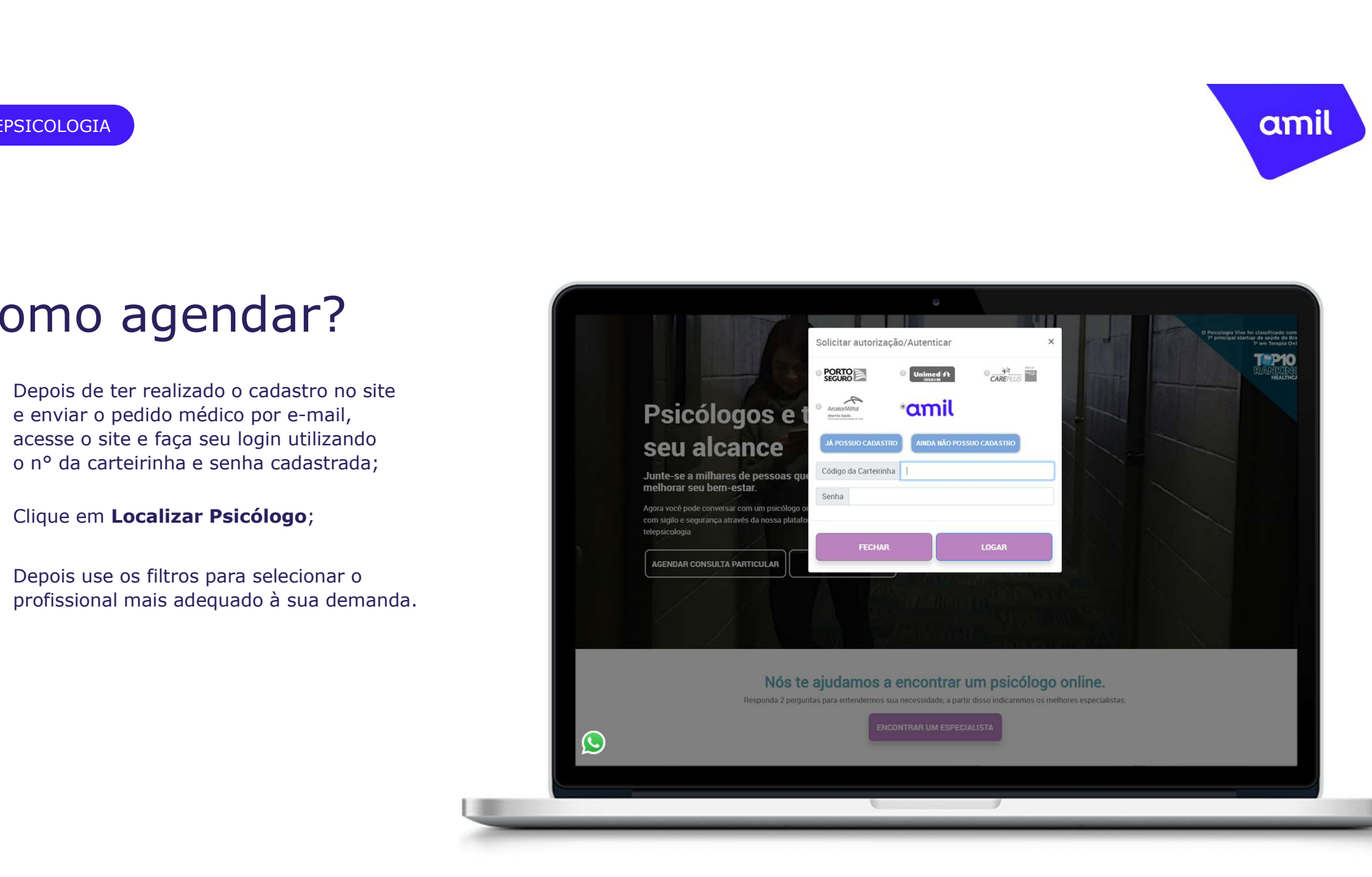

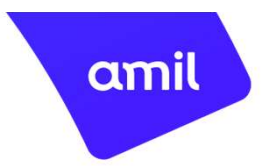

# Como agendar?

Serão exibidos os Psicólogos com experiência no tema que você escolheu. Caso queira consultar outros profissionais basta rolar a página para baixo; 1

2 Será exibida a agenda disponível do profissional. Os dias com agenda disponível, estão destacados na cor verde.

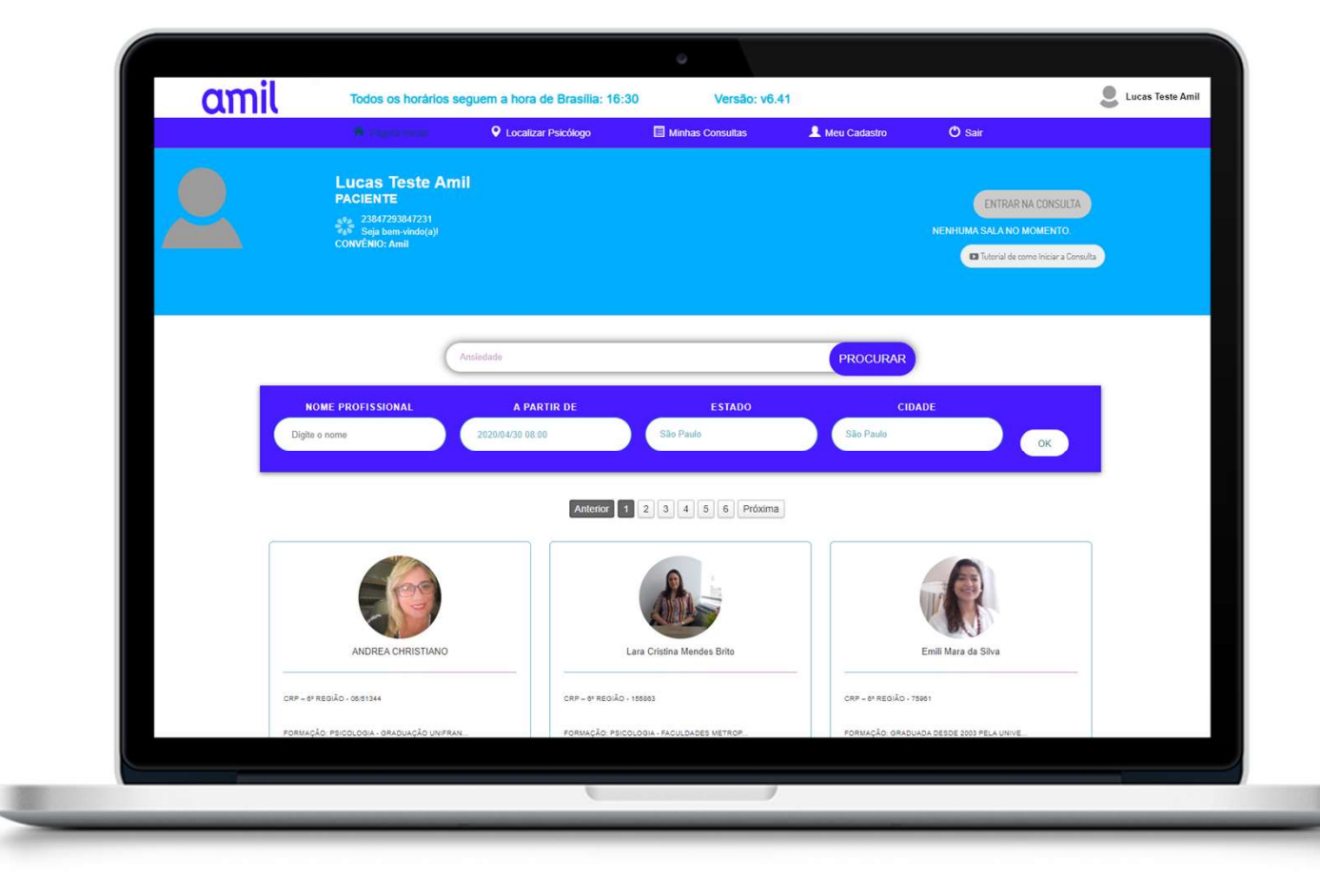

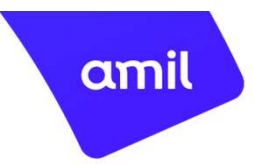

# Realizando as consultas

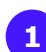

1 Acesse o site e efetue o login.

a sala de consulta. Será solicitada a permissão de uso de câmera e microfone, clique em Permitir e depois clique em Entrar.

#### Boa consulta!

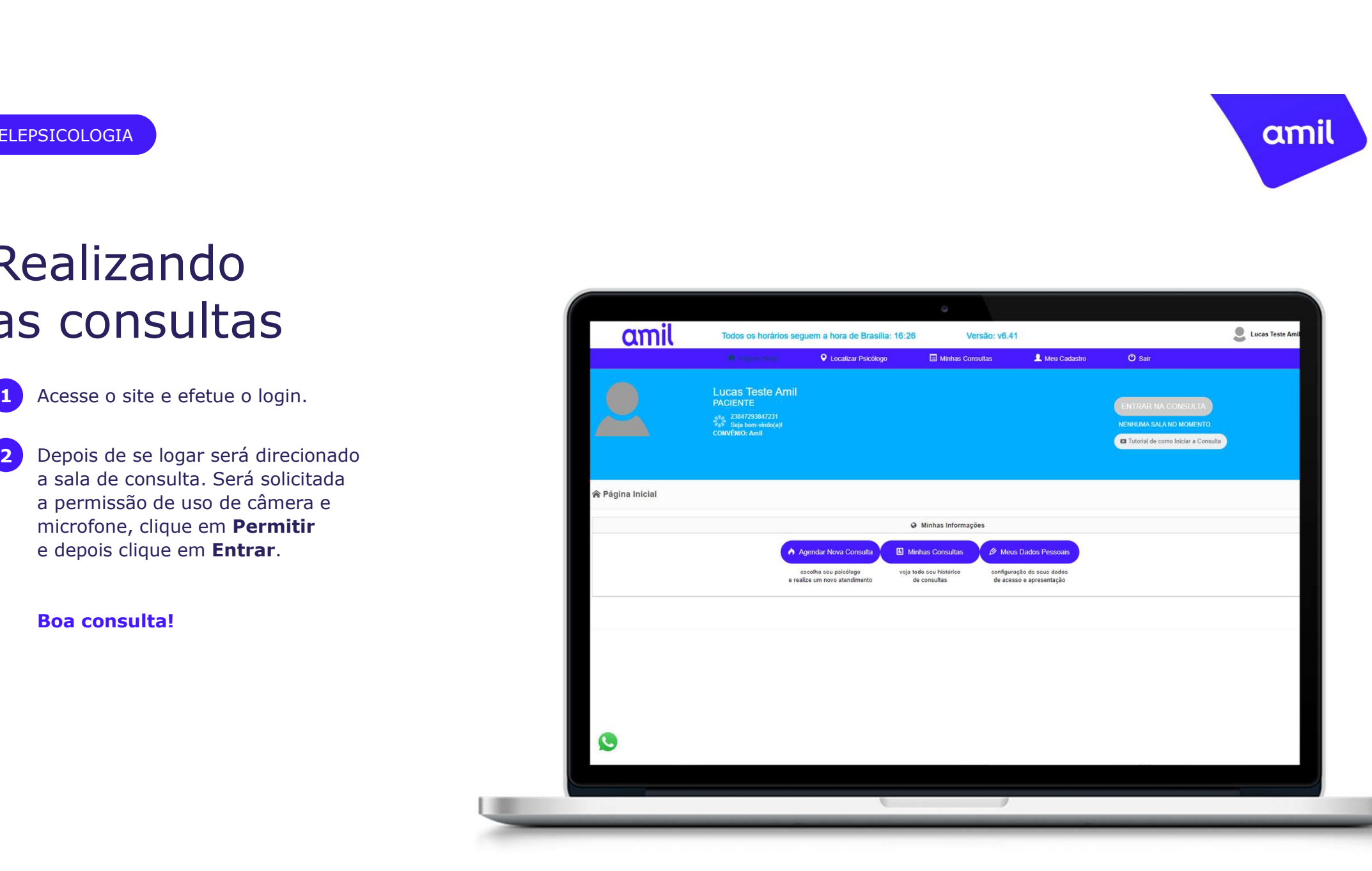

#### Pontos relevantes

- Os clientes não terão cobrança extra por este serviço;
- A coparticipação ocorrerá de acordo com o desenho de cada plano;
- Teremos este serviço para suprir a demanda no período de pandemia, podendo ser prorrogado ou não;
- A interrupção do acesso ao serviço é de exclusividade da Amil, podendo ocorrer a qualquer tempo;
- Os tratamentos que estiverem em andamento serão finalizados pela Psicologia Viva;

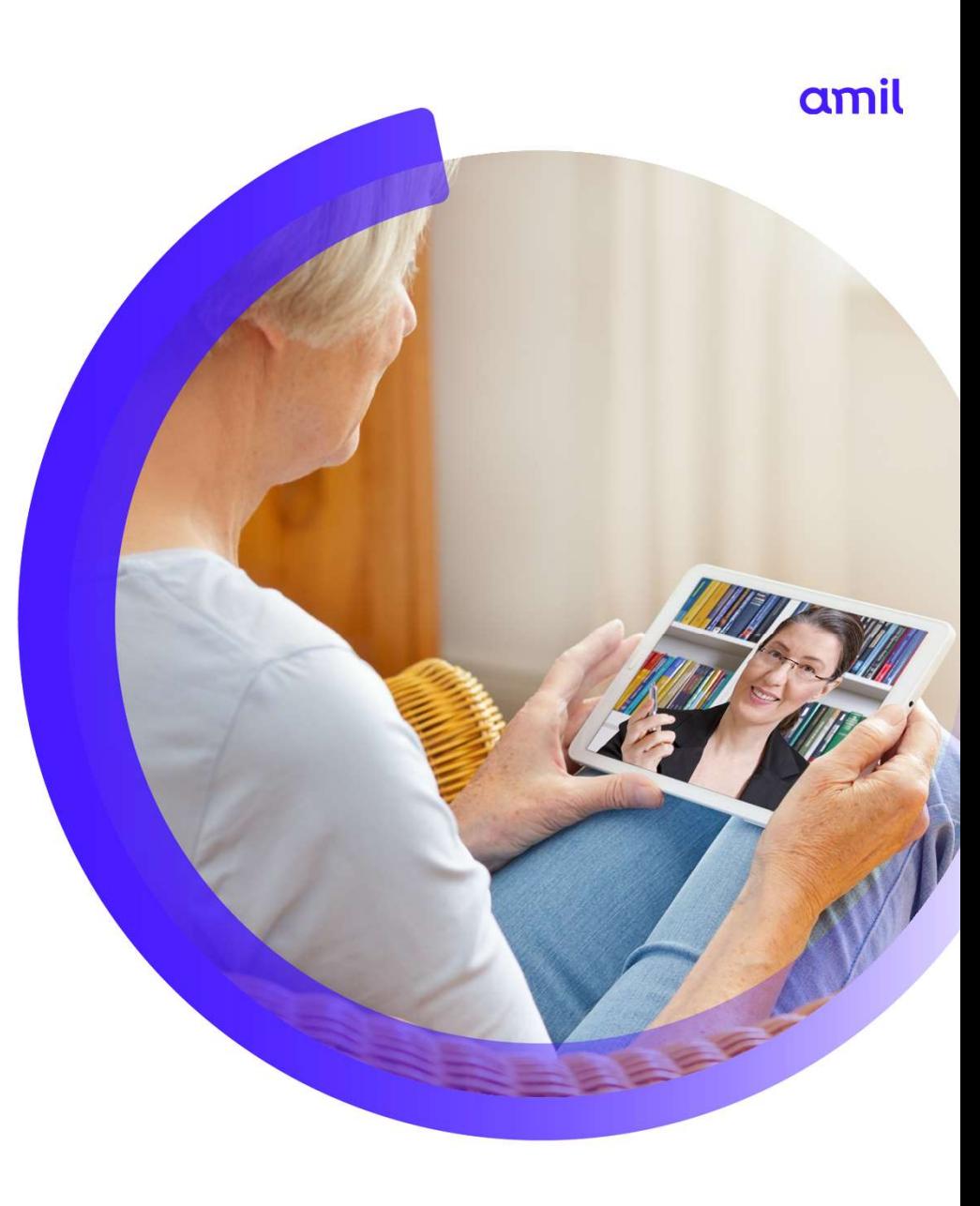

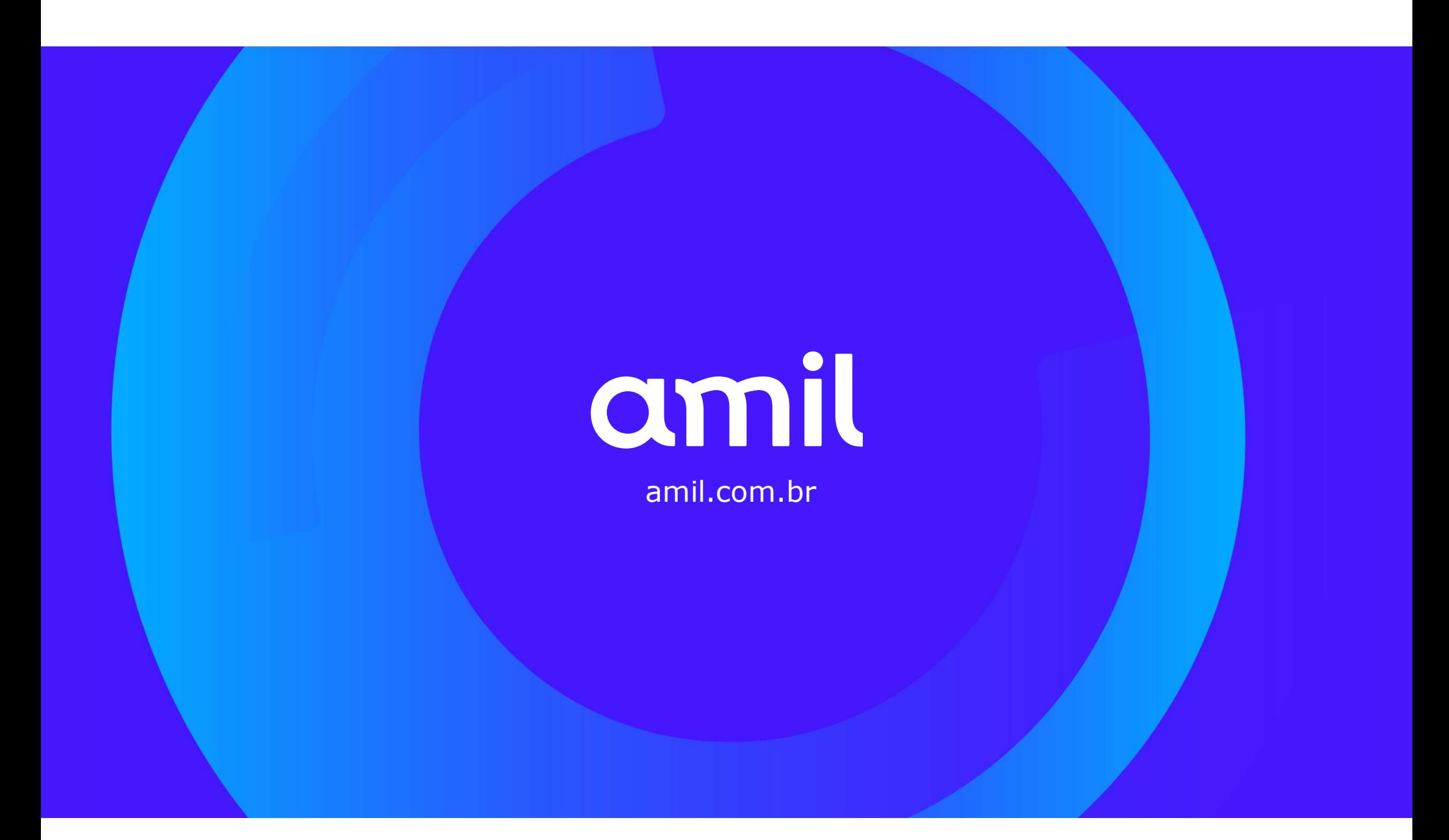